<span id="page-0-0"></span>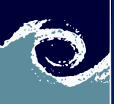

## [Solvers](#page-13-0)

Miklós BALOGH and Josh DAVIDSON

tutorial

Free decay

Laboratory Session 7 Open-Source CFD Course 2021

## Miklós BALOGH and Josh DAVIDSON

2021

4 0 8  $\leftarrow$   $\leftarrow$   $QQ$ 

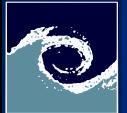

## [Solvers](#page-0-0)

Miklós BALOGH and Josh DAVIDSON

Free decay **[Assignments](#page-13-0)** 

**1 [Floating object tutorial](#page-2-0)** 

## **2** [Free decay experiment](#page-7-0)

**3** [Assignments](#page-13-0)

4. 0. 8. 1

∢●

 $2Q$ 

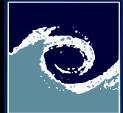

## <span id="page-2-0"></span>Floating object tutorial

#### [Solvers](#page-0-0)

Miklós **BALOGH** and Josh DAVIDSON

#### [Floating](#page-2-0) object tutorial

Free decay

- During this week's lecture we had a brief look at the floatingObject tutorial
- Your first task for today's lab is to run the floatingObject tutorial and view the outputs in paraView

4日 1

 $\Omega$ 

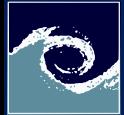

## Floating object tutorial

## [Solvers](#page-0-0)

Miklós BALOGH and Josh **DAVIDSON** 

## [Floating](#page-2-0) object tutorial

Free decay [experiment](#page-7-0)

## Steps

- **1** Find the floatingObject tutorial case and make a second copy of it
- **2** Run the Allrun script
- **3** Once the simulation has finished open paraView by typing "paraFoam"
- **4** Create the figures in the next three slides
	- Email them to me by Friday for a bonus mark
	- Hint : In the first figure I have changed the "opacity" so I can see the floating object inside the domain
	- Hint : In the second figure I have used the "slice"
	- Hint : In the third figure I deselect all "Mesh parts" excpet for "floatingObject - wall"

← ロ ▶ → イ *円* →

つくい

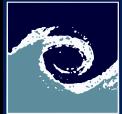

## alpha.water at time  $= 0s$

## [Solvers](#page-0-0)

Miklós BALOGH and Josh DAVIDSON

[Floating](#page-2-0) object tutorial

Free decay **[Assignments](#page-13-0)** 

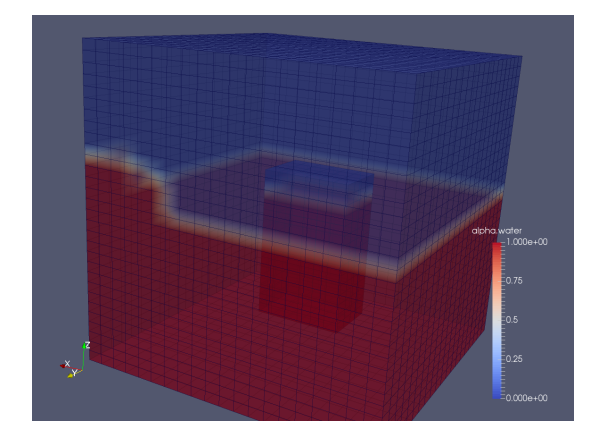

**K ロ ト K 何 ト** 

 $\sim$ 

Miklós BALOGH and Josh DAVIDSON [Solvers](#page-0-0) 2021 5/14

 $QQ$ 

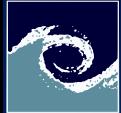

## alpha.water at time  $= 0s$

## [Solvers](#page-0-0)

#### Miklós BALOGH and Josh DAVIDSON

### [Floating](#page-2-0) object tutorial

Free decay **[Assignments](#page-13-0)** 

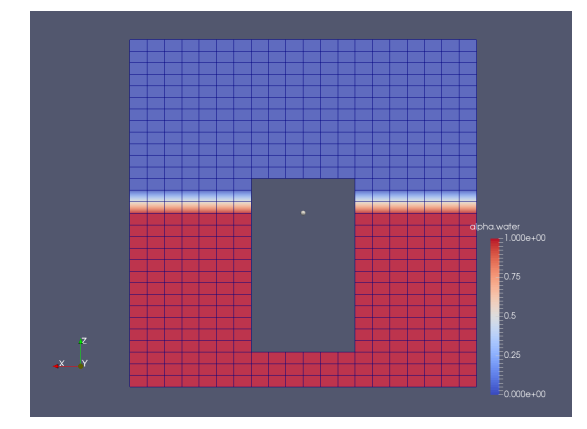

**K ロ ト K 何 ト** 

 $\sim$  40 ∍

## Miklós BALOGH and Josh DAVIDSON [Solvers](#page-0-0) 2021 6/14

 $QQ$ 

 $\leftarrow \equiv$ 

 $\rightarrow$ 

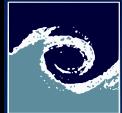

[Floating](#page-2-0) object tutorial

## <span id="page-6-0"></span>Pressure at time  $=$  3s

# [Solvers](#page-0-0) Miklós BALOGH and Josh DAVIDSON  $-4.4e+03$  $-4000$ Free decay **[Assignments](#page-13-0)** 1000  $-5.9e + 00$

## Miklós BALOGH and Josh DAVIDSON [Solvers](#page-0-0) 2021 7/14

**K ロ ト K 何 ト** 

 $\sim$  40 ∍ Þ

 $QQ$ 

 $\leftarrow \equiv$ 

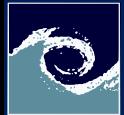

## <span id="page-7-0"></span>Free decay experiment

#### [Solvers](#page-0-0)

Miklós **BALOGH** and Josh DAVIDSON

tutorial

Free decay [experiment](#page-7-0)

**[Assignments](#page-13-0)** 

A free decay experiment involves starting a body displaced from its equilibrium and then running the simulation so that it oscillates back to rest (see Figure (a) below). The frequency of the oscillation corresponds to the natural frequency of the body, so it is a useful experiment to identify the body dynamics (see the Fourier transform in Figure(b) below).

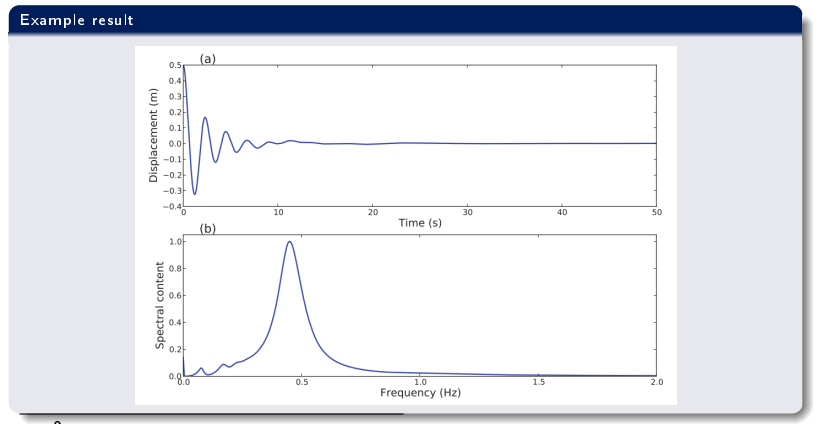

0<br>Davidson, Giorgi and Ringwood, Identification of Wave Energy Device Models From  $N$ umerical Wave Tank Data – Part 1: Numerical Wave Tank [I](#page-6-0)denitication Tests, I[E](#page-13-0)EE<br>Transactions on Sustainable Energy 2016 Transactions on Sustainable Energy, 2016

Miklós BALOGH and Josh DAVIDSON [Solvers](#page-0-0) 2021 8 / 14

つくい

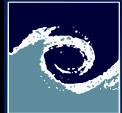

## <span id="page-8-0"></span>Free decay experiment

#### [Solvers](#page-0-0)

Miklós **BALOGH** and Josh DAVIDSON

object tutorial

Free decay [experiment](#page-7-0)

**[Assignments](#page-13-0)** 

- **1** Make another copy of the floatingObject tutorial, then modify the case to simulate heave/vertical motion free decay tests
	- 1.1 Remove the extra block of water above the mean surface level, which casues  $ext{central excitation}$  to the floating object (system/setFieldsDict)
	- 1.2 Change the simulation length to 20s (system/controlDict)
	- 1.3 Change the mass of the object (constant/dynamicMeshDict)
	- 1.4 Change the motion constaints to heave [z-axis] (constant/dynamicMeshDict)

4日 1

つへい

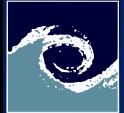

## <span id="page-9-0"></span>1.1 system/setFieldsDict

## [Solvers](#page-0-0)

Miklós BALOGH and Josh DAVIDSON

tutorial

#### Free decay [experiment](#page-7-0)

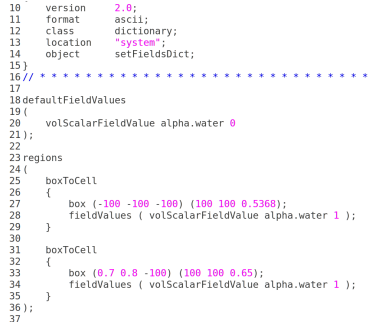

## (a) Original (b) Modified

4. 0. 8. 1

∢●

×.

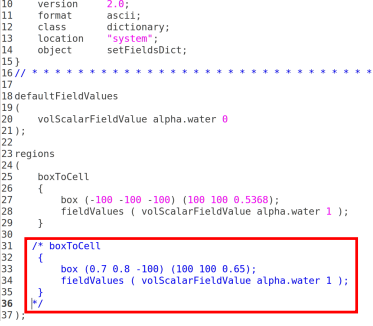

 $2Q$ 

Þ

×.

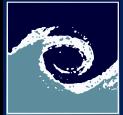

# <span id="page-10-0"></span>1.1 system/controlDict

#### [Solvers](#page-0-0)

Miklós **BALOGH** and Josh DAVIDSON

tutorial

#### Free decay [experiment](#page-7-0)

## (a) Original (b) Modified

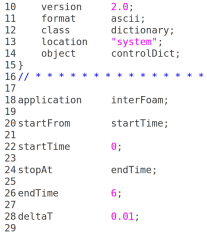

#### version  $2.0;$ format ascii: class dictionary; location "system": object controlDict; \* \* \* \* \* \* \* 18 application interFoam; 19 20 startFrom startTime; 22 startTime  $\theta$ 24 stopAt endTime; t<mark>endTime</mark>  $20<sub>1</sub>$ 28 deltaT  $0.01;$ 30writeControl adjustableRunTime;

0 Note : If you do not have much free space on your [har](#page-9-0)d[driv](#page-11-0)[e,](#page-9-0) [the](#page-10-0)[n](#page-11-0) [c](#page-6-0)[ha](#page-7-0)[n](#page-12-0)[ge](#page-13-0) [th](#page-6-0)[e](#page-7-0) [o](#page-12-0)[ut](#page-13-0)[put](#page-0-0) [writ](#page-13-0)e interval to a bigger value (as shown in the blue box) **K ロ ト K 何 ト**  $\rightarrow$   $\equiv$ Þ  $QQ$  $\rightarrow$  $\mathcal{A}$  .

32 writeInterval

Miklós BALOGH and Josh DAVIDSON [Solvers](#page-0-0) 2021 11 / 14

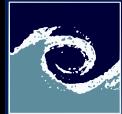

# <span id="page-11-0"></span>1.3 and 1.4 constant/dynamicMeshDict

42<br>43<br>44<br>45<br>46

47

 $\frac{48}{49}$ 

4 0 8 1 ∢母

## [Solvers](#page-0-0)

Miklós **BALOGH** and Josh DAVIDSON

tutorial

Free decay [experiment](#page-7-0)

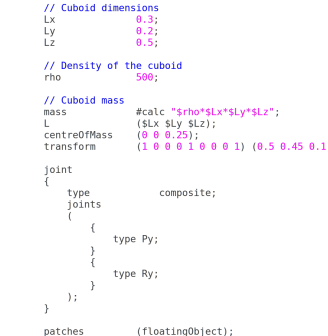

#### (a) Original (b) Modified (c)  $\frac{1}{41}$  (c) Modified  $1x$  $0.3:$  $0.2.$ Lv  $\overline{12}$  $0.5.$ // Density of the cuboid  $rho$  $800:$ // Cuboid mass  $mass$ #calc "\$rho\*\$Lx\*\$Ly\*\$Lz";  $(SLx SLy SLz);$ centreOfMass  $(0, 0, 0, 25)$ : transform  $(1 0 0 0 1 0 0 0 1) (0.5 0.45 0.1)$ : ioint type composite: 10ints type Pz; (floatingObject); patches

41444444444999115234556789001223456667889

∍ 4.

 $299$ 

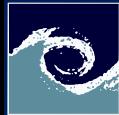

## <span id="page-12-0"></span>Plot results

#### [Solvers](#page-0-0)

Miklós BALOGH and Josh DAVIDSON

object tutorial

Free decay [experiment](#page-7-0)

**[Assignments](#page-13-0)** 

**2** Once the simulation has finished, use the python scripts provided to plot the results like in the graph below  $<sup>1</sup>$ </sup> .

- 1.1 Copy the extractData.py and plotter py files into the case folder
- 1.2 In the command line, type "python extractData.py", to extract the position and velocity of the floating object at each time step and save as a text file in the created "Results" folder
- 1.3 In the command line, type "python plotter.py", to read the data, perform a Fourier transform and then plot the results

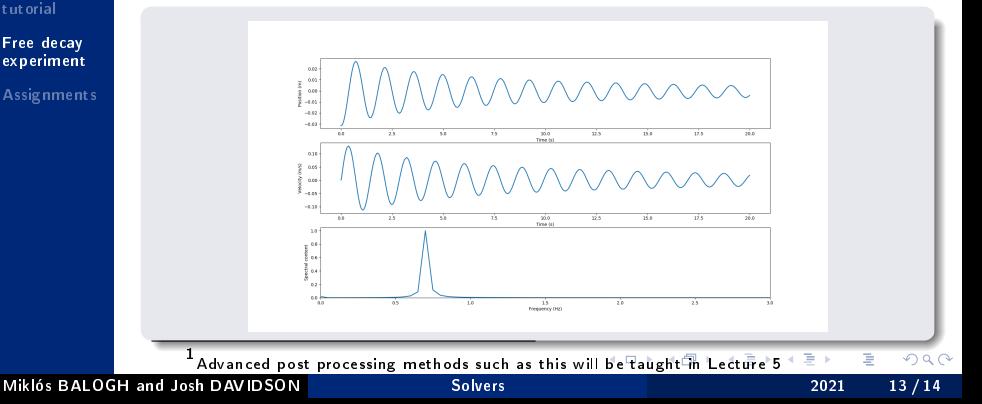

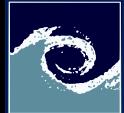

## <span id="page-13-0"></span>**Assignments**

## [Solvers](#page-0-0)

Miklós BALOGH and Josh DAVIDSON

object tutorial

Free decay [experiment](#page-7-0)

**[Assignments](#page-13-0)** 

- $\bullet$  What does topoSet do in the floating object tutorial?
- **2** How many cells are used in the floating object tutorial?
- 3 For the free decay experiment, if you change the density of the floating object from 800 to 700  $kg/m^3$ , what does the natural heave frequency change to?
- 4 What could you modify in the free decay case setup so that there is zero motion from the floating object's initial position?

4日 1

**6** Modify the floatingObject tutorial so that it crashes!!!

つのへ